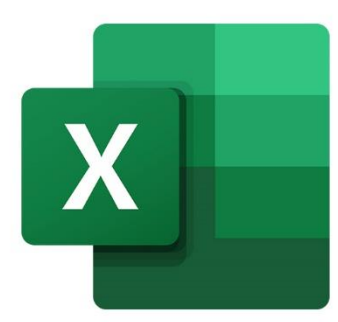

 $\bullet$ 

 $\bigcirc$ 

 $\mathbf{r}^{\mathbf{d}}$ 

**EXCEL ANALYSER VOS DONNÉES**

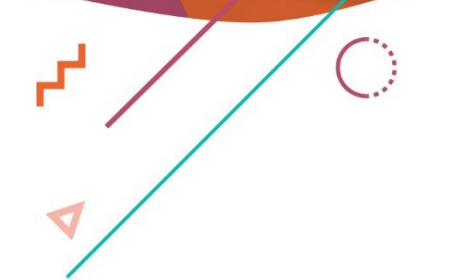

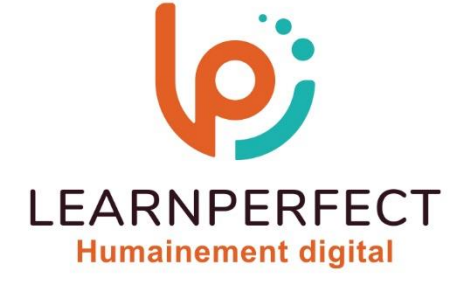

O

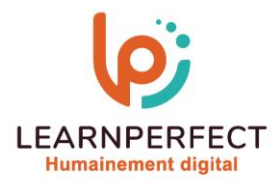

# **PROGRAMME DE FORMATION EXCEL**

# **Intitulé**

Analyser vos données

# **Public visé**

Toute personne utilisant fréquemment Excel et souhaitant faire des études en utilisant des données et en effectuant des prévisions et des simulations.

# **Prérequis**

- o Matériel informatique et connexion internet dans le cadre des formations en distanciel et présentiel chez le Client.
- o Le logiciel concerné dans le cadre de votre formation.
- o Un test de positionnement est à réaliser en amont de la formation et conditionne l'accès à la formation adapté au niveau et objectifs de l'apprenant.

# **Durée et modalités d'accès**

Selon la modalité de dispensation de la formation :

- Classe virtuelle individuelle :2H Référence : XL-P6
- Classe virtuelle collective : 3H
	- o En inter-entreprise Référence : XL-P6CER
	- o En intra-entreprise Référence : XL-P6CRA
	- o Dispensé soit à distance, soit en présentiel (0,5 jour)

Nous contacter pour toute autre durée.

# **Financement**

- o Tarifs : nos formations sont adaptées aux besoins des participants. Merci de nous contacter pour un devis personnalisé.
- o Formations finançables par les OPCO, dans le cadre du FNE et du CPF sous réserve d'éligibilité et d'être associées à une certification.

# **Thème de la formation**

o Permettre à l'apprenant d'effectuer des analyses fines et rapides ainsi que de créer des tableaux d'hypothèses.

# **Certification**

- o Optionnel : passage d'une certification au choix du stagiaire.
- o Les certifications proposées sont les suivantes : TOSA, ENI.

### **Objectifs**

- o Utiliser les outils de simulation.
- o Analyser les résultats des scénarii.
- o Utiliser le solveur.
- o Insérer des variables.

10 Passage Josset 75011, Paris

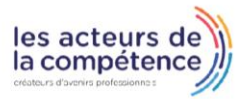

& www.learnperfect.fr

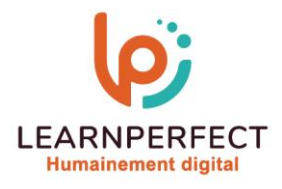

# **Contenu Pédagogique**

# ▶ Utiliser des outils de simulation

- Préparer des simulations à une ou deux variable(s)
- o Utiliser l'option « Scénario » dans des simulations à plusieurs variables
- o Définir un scénario
- o Afficher les différents scénarii
- o Modifier un scénario
- o Comparer les résultats des scénarii

# $\triangleright$  Rechercher des solutions optimales

- Rechercher une solution à partir d'une valeur cible/déterminée
- o Installer l'option « Solveur »
- o Insérer des variables/contraintes supplémentaires dans votre recherche

## **Moyens pédagogiques et techniques**

- o Parcours pédagogique en face à face à distance avec un formateur expert.
- o Utilisation de la classe virtuelle.
- o Méthode utilisée : en cours individuel ou collectif.
- o Les sessions seront réservées en autonomie par l'apprenant depuis sa plateforme.
- o Sessions pratiques avec exercices préparatoires et de consolidation récupérés depuis l'espace apprenant avec corrigés intégrés.
	- o Phase de pré-learning : préparation à la session à venir par la lecture de ressources pédagogiques proposés dans le support de cours.
	- Phase de mise en pratique : durant le cours, mise en application situationnelle favorisant l'interaction et permettant d'approfondir la compréhension et d'acquérir les compétences nécessaires pour utiliser Excel avec aisance en contexte.

### **Modalités de suivi de l'exécution et appréciation des résultats**

- o Formation personnalisée, animée par un formateur dédié.
- o Audit de début de formation: évaluation préalable du niveau et recueil de besoins de l'apprenant à travers un quiz (écrit sous format de QCM).
- o En amont de la formation individuelle, le formateur étudie à partir de l'évaluation, les besoins et réponses de l'apprenant, pour adapter les cours dispensés et ainsi prescrire un parcours individualisé.
- o À l'issue de chaque session pédagogique: Compte-rendu rédigé par le formateur avec mesure des acquis.
- o Contrôle continu par le formateur tout au long de la formation.
- o Evaluations formatives tout le long de la formation : Cours par cours par rapport à une fiche de suivi.
- o Un bilan de fin de formation correspondant aux points acquis est rédigé par le formateur.
- Délivrance d'une attestation de fin de formation : Le suivi des sessions donnera lieu à la production d'attestations de suivi de la formation certifiées par Learnperfect.

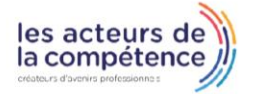

**& 01.49.59.62.62** 

& www.learnperfect.fr

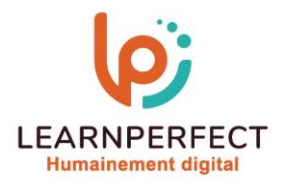

## **Modalités d'assistance et d'accompagnement**

- o Tout au long de la période d'apprentissage, l'accompagnement est assuré par des formateurs tuteurs, ayant une expérience d'au moins 3 ans dans la formation pour adulte et un formateur référent.
- o L'apprenant est également accompagné par le service relation client, joignable de 8h à 18h toute la journée, du lundi au vendredi par mail relation.client@learnperfect.fr par téléphone au +33 1 49 59 62 65.
- o Un service support est à l'écoute de l'apprenant pour toute sollicitation lors de démarrage de cours ou d'éventuels réglages à faire pour l'accès à l'espace apprenant ou à la classe virtuelle.

## **Délais d'accès**

o L'accès aux ressources pédagogiques est réalisé dans les 15 jours ouvrés suite à la réception du devis validé ou de la convention de stage par le bénéficiaire.

### **Accessibilité aux personnes handicapées**

o Nos formations sont accessibles aux personnes en situation de handicap. Merci de nous contacter pour toute question ou demande à ce sujet.

### **Tarifs**

o Nos formations sont adaptées aux besoins des participants. Merci de nous contacter pour un devis personnalisé.

### **Certificat qualité du prestataire**

o LearnPerfect est certifié Qualiopi.

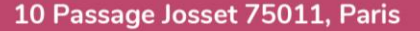

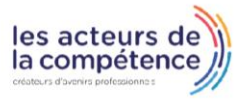

- **& 01.49.59.62.62**
- & www.learnperfect.fr